# Welcome Quick start guide

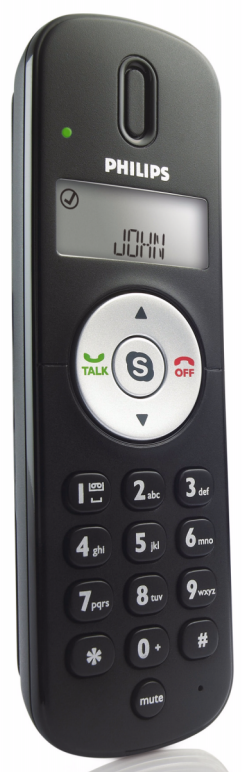

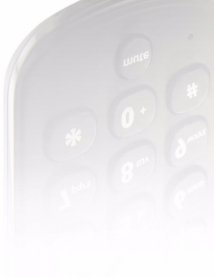

VOIP151

1 2 3 Install **Connect** Enjoy

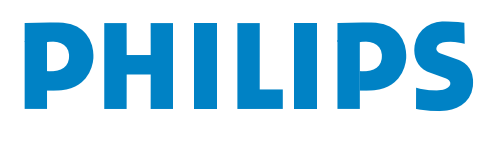

**ï Adjust Earpiece Volume** Press  $\triangle$  to increase the volume. Press  $\blacktriangledown$  to decrease the volume.

### **ï Mute Microphone**

Press  $\mathbb{R}$  to mute the microphone. the LED will flash slowly. Press  $\overline{\phantom{a}}$  again to restore communication.

**Note:** The microphone volume and the earpiece volume can also be adjusted through the VOIP151 driver. For more information, see detailed user manual available on the VOIP151 CDROM.

### **E** Call SkypeOut number

**PHILIPS** 

To make a SkypeOut call, it is necessary to dial the country prefix before dialing the phone number you are calling, i.e. 00 (& country code), 011 (& country code) or  $+$  (& country code).

+6512345678

 $\left(\text{max}(\bigodot \text{min})\right)$ 

 $\binom{m}{\left[\begin{smallmatrix} 2m\\ 1m \end{smallmatrix}\right]}\binom{2}{2}$ ak  $\overline{(\overline{4})}$   $\overline{(\overline{5})}$   $\overline{(\overline{6})}$ 

 $\widetilde{\left( \mathbf{7}_{\text{ren}}\right) \left( \mathbf{8}_{\text{nm}}\right) \left( \mathbf{9}_{\text{max}}\right)}$ 

 $(\ast)(0\cdot)(\ast)$ 

 $(mute)$  0

 $\overline{\mathcal{L}}$ 

 $\circ$ 

|⊗

 $\circledcirc$ 

### **OR**

- Press  $\circledast$ : Your Skype contact list is displayed on the handset and on the computer.
- Press  $\triangle/\blacktriangledown$  to select the SkypeOut contact you wish to call.
- $\cdot$  Press  $\frac{1}{\ln k}$  to make the call.

For details about how to get a SkypeOut account, please visit: *http://www.skype.com/products/skypeout*

- Use the keypad to dial the number you want to call.
- Press  $\frac{1}{100k}$  to make the call.

Welcome to Philips! Register your product and get support at www.philips.com/welcome

### Need help?

User Manual Refer to the User Manual available on the VOIP151 CDROM.

Online help www.philips.com/support

© 2008 Koninklijke Philips Electronics N.V. All rights reserved. Reproduction in whole or in part is prohibited without the written consent of the copyright owner.

Document number: 3111 285 43321

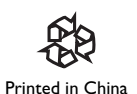

**Note:** If you want to make SkypeOut calls, you need to purchase Skype credits. For more details, please visit: *http://www.skype.com/go/store.buy.skypecredit*

Register your product and get support at www.philips.com/welcome

#### **C** Make and answer calls Press  $\circledast$ : Your Skype contact list is displayed on the handset and on the computer. **•** Press  $\triangle/\triangledown$  to select the contact you wish to call. **PHILIPS**  $\cdot$  Press  $\frac{1}{100k}$  to make the call ன AMANDA • When an incoming Skype call arrives, the  $\circledS$ phone will ring. The LED on the phone  $\left(\text{max}\left(\bigodot\mathfrak{m}\right)$ will flash quickly and the phone icon will blink.  $\cdot$  To answer the call, press  $\frac{1}{k}$ .  $\begin{array}{c}\n\begin{pmatrix}\n\mathbf{I}^{\text{max}} \\
\mathbf{I}^{\text{max}}\n\end{pmatrix}\n\begin{pmatrix}\n\mathbf{2} \text{ div}\n\end{pmatrix}\n\begin{pmatrix}\n\mathbf{3} \text{ div}\n\end{pmatrix}\n\end{array}$  $\cdot$  To end the call, press  $\mathbf{f}$ .  $\widetilde{(\mathbf{7}_{\text{ren}})}$  $\widetilde{(\mathbf{8}_{\text{ten}})}$  $\widetilde{(\mathbf{9}_{\text{max}})}$  $(\mathbf{R})$  $(0 \cdot)(\mathbf{R})$ **Search by letter:** Enter the first letter  $(mute)$ of the contact using the keypad, e.g. to search for "Sam", press  $(\overline{I_{m}})$  four times.

### **D** Features during a call

**Note:** If you don't have a Skype account, you can find more details about how to create one on *http://www.skype.com*

- Make sure the phone is connected to a USB slot directly on your computer.
- If this is your first installation, the VOIP151 may be launched automatically. It depends on your selection during the installation.
- Otherwise, if the driver is not running, start the VOIP151 driver by double clicking the shortcut icon created on your desktop.
- Start Skype if VOIP151 driver has not started Skype for you. Login with your Skype account.
- If this is your first time running the VOIP151, you will see the message **Another program wants to use Skype**. Select **Allow this program to use Skype** and click **OK**.

### **B** LCD handset display

### Installation CD (contains also the User Manual) Welcome Quick start guide I Install<br>2 Connect<br>3 Enjoy

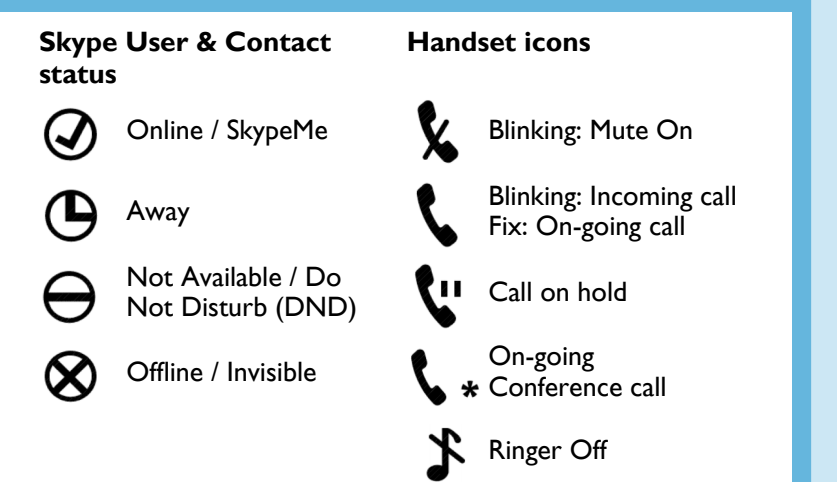

### What else you will also need?

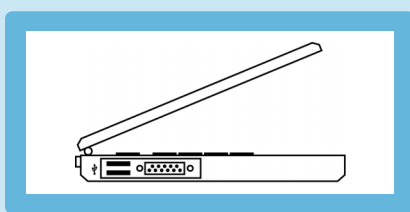

- Internet connection (broadband recommended)
- Windows Vista, Windows XP or Windows 2000
- CDROM or DVDROM drive
- a desktop or a laptop with free USB port

## **Install**

Handset with 1.2m cable

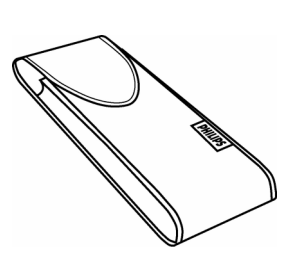

Travel case

Quick start guide

**PHILIPS** 

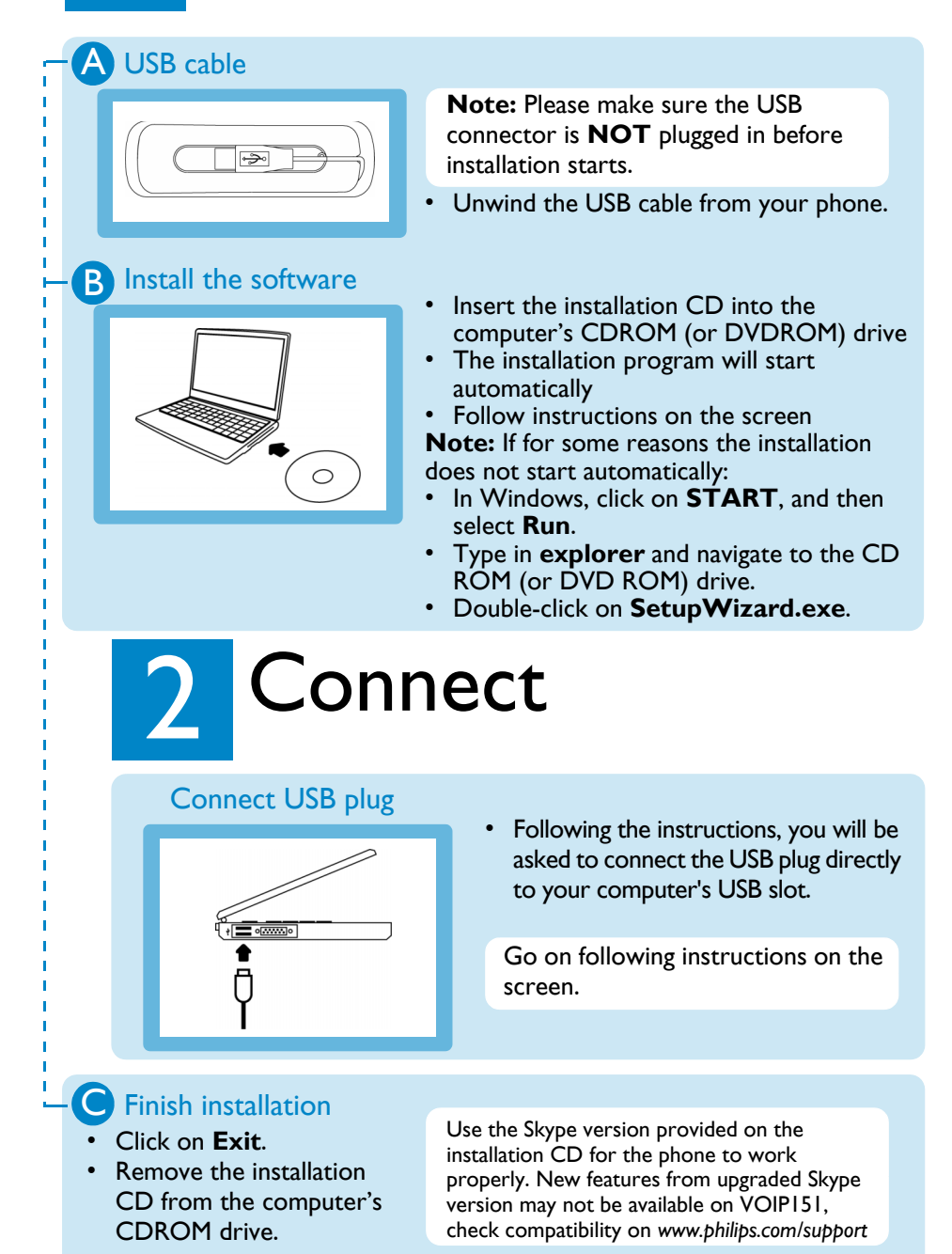

# **3** Enjoy

### A Set up for the first time

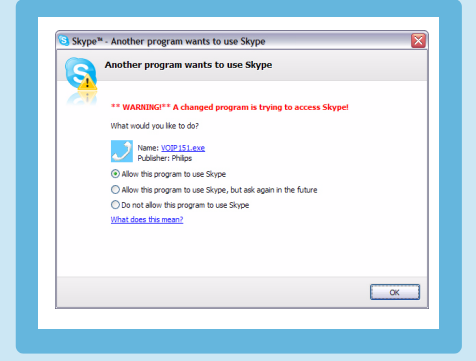

### What's in the box

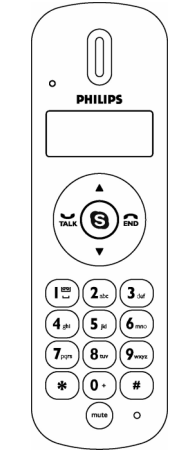

Free Manuals Download Website [http://myh66.com](http://myh66.com/) [http://usermanuals.us](http://usermanuals.us/) [http://www.somanuals.com](http://www.somanuals.com/) [http://www.4manuals.cc](http://www.4manuals.cc/) [http://www.manual-lib.com](http://www.manual-lib.com/) [http://www.404manual.com](http://www.404manual.com/) [http://www.luxmanual.com](http://www.luxmanual.com/) [http://aubethermostatmanual.com](http://aubethermostatmanual.com/) Golf course search by state [http://golfingnear.com](http://www.golfingnear.com/)

Email search by domain

[http://emailbydomain.com](http://emailbydomain.com/) Auto manuals search

[http://auto.somanuals.com](http://auto.somanuals.com/) TV manuals search

[http://tv.somanuals.com](http://tv.somanuals.com/)